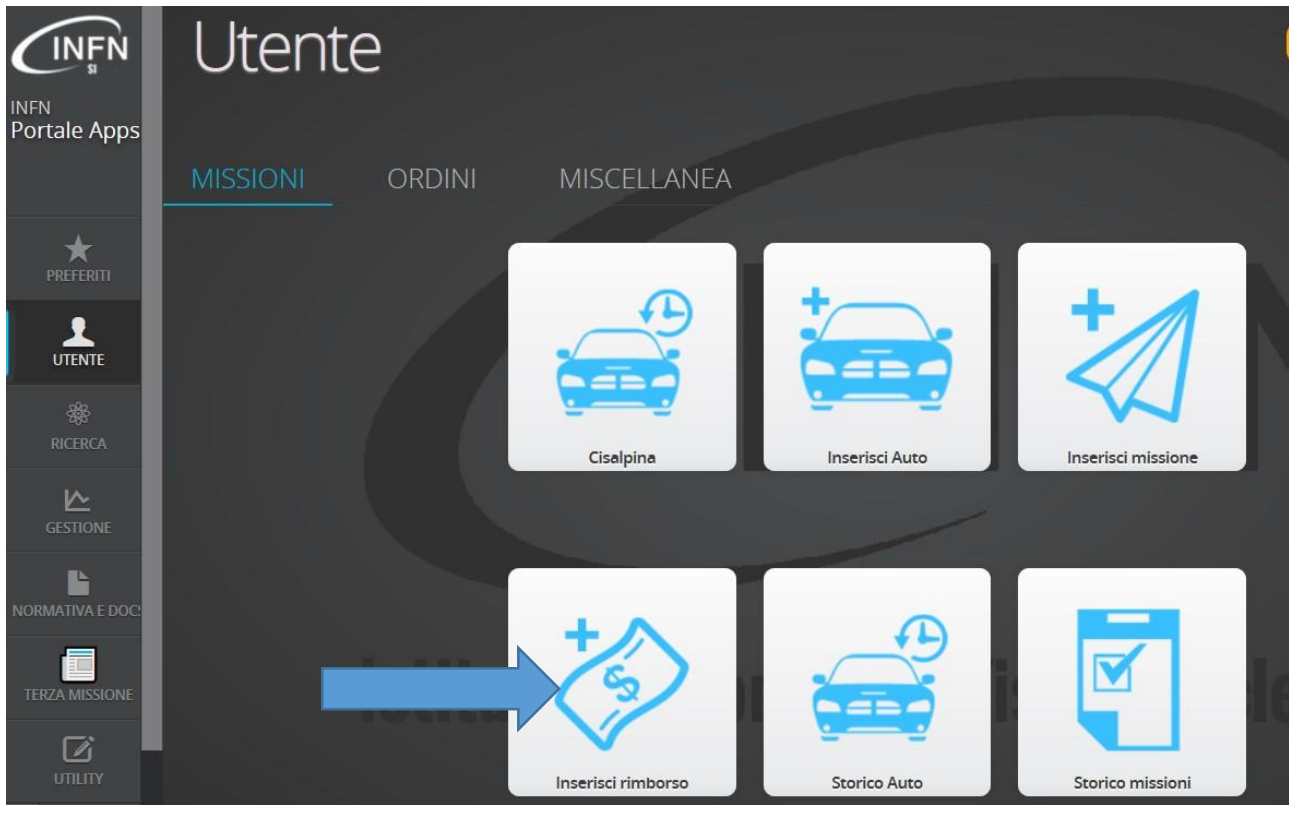

## Per inserire il rimborso cliccare sull'icona a destra con il simbolo del \$

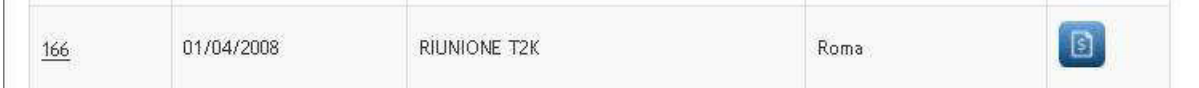

Compilare nel dettaglio le voci di rimborso modificando eventualmente quanto inserito in fase di richiesta. Il sistema evidenzia in verde le spese inserite in fase di richiesta che possono essere modificate.

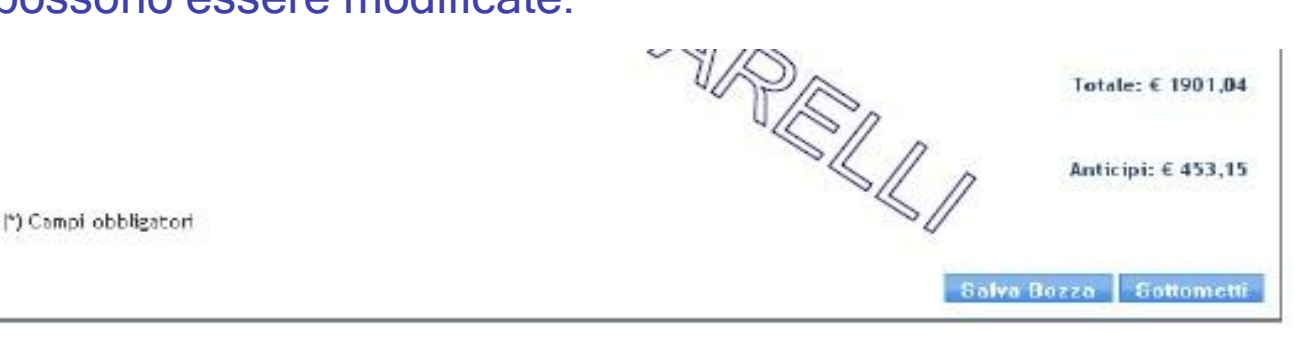

Si prega di stampare la pagina una volta che è stata sottomessa. Inserire tutta la documentazione (la stampa del rimborso, biglietti elettronici, carte di imbarco, bus, taxi ecc.) in una busta e consegnare in amministrazione all'ufficio missioni.